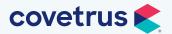

# Impromed<sup>®</sup> version 22.22.0 Release Notes

# WHAT'S NEW

#### **VCP Care Plans**

The integration with VCP brings additional enhancements to the Wellness Plans module and VCP setup. Below is a list of major developments for this release:

#### **VCP Send Enrollment**

Send enrollments for wellness plans to VCP on behalf of your clients and patients via email or text messages from within Impromed. In response to the enrollment request, the client will receive an email or text with a link to enroll in wellness plans to fit the health care needs of their pet.

#### VCP and the Wellness Plan Module

- VCP portal access will require the employee have a VCP user name in Employee Setup.
- Users can set the order of VCP Care Plan items and the order will display in Wellness Plans.
- Out-of-plan discounts configured in VCP will import and display in the Benefits section of Wellness Plans.
- Patient species mapping has been added to the VCP Settings.
- The Wellness Plan module was updated to support the one-to-many relationship which VCP Care Plans provide.

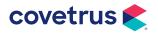

**IMPROMED** 

|                                         | Pudding Birthdate: 7/12/2021 Se:       | : F Weight: 47 lbs. Breed                                              | d: Labrador Retri        | ever ImproMed   | Veterinary Clinic | 5/23/2022                                                         |                | -                 | X                          |
|-----------------------------------------|----------------------------------------|------------------------------------------------------------------------|--------------------------|-----------------|-------------------|-------------------------------------------------------------------|----------------|-------------------|----------------------------|
| Home Invoicing                          | Customers Medical Records Schedulin    | g Communications Bus                                                   | iness Tools              | Help Group (    | Chat              |                                                                   | T              | ype module name t | o launch 🛛 🥑 🕻             |
|                                         | ughes #57A Find Maps Database          | Client Quick Search P<br>Patient Quick Search P<br>Ready to conclude * | Client (0) Pati<br>Notes | ent (0) Messag  | Provider: D       | verator<br>ractice Manager (0)<br>Dr. Dan Bonnett (1)<br>Defaults |                | k: MO2655         | Chat<br>Submit<br>Feedback |
| Recent Lists • 0 ×<br>Recent Patients « | Wellness Plans ×                       |                                                                        |                          |                 |                   |                                                                   |                |                   | • :                        |
|                                         | Plans 2 History                        |                                                                        |                          |                 |                   |                                                                   |                |                   |                            |
| No.                                     | Wellness Plan                          | 5                                                                      | Status: Active           | Start Dat       | e - End Date      |                                                                   |                | - 🕂 🗸 关           | 🗮 🎴 🏹                      |
| Pudding Hughes #S7A                     | VCP: *Puppy Platinum                   |                                                                        |                          | 5/4/202         | 2 - 5/3/2023      |                                                                   |                |                   |                            |
|                                         | VCP Billing Status                     | VCP Account Health                                                     |                          |                 |                   |                                                                   |                |                   |                            |
| Fiona Folsum #30C<br>(Reminders Due)    | New                                    | 🤗 Good Health                                                          |                          |                 |                   |                                                                   |                |                   |                            |
|                                         | Products                               | -                                                                      |                          |                 |                   |                                                                   |                |                   |                            |
|                                         | Products                               |                                                                        | Code                     | Purch           | to Invoice        | Instances                                                         | Quantity       | Discount %        | Price 📤                    |
|                                         | Advantage - Canine > 56 lbs (Optional) |                                                                        | M460                     |                 | (+)               | 0/1                                                               |                | 100%              | \$0.00                     |
|                                         | Basic Blood Panel                      |                                                                        | Unkr                     |                 | U                 |                                                                   |                | 100%              | \$0.00                     |
|                                         | Bordetella Vaccination - Annual        |                                                                        | V500                     |                 | <b>(+</b> )       | 0/1                                                               |                | 100%              | \$0.00 =                   |
|                                         | 4 Distemper                            |                                                                        |                          |                 | •                 | 1/3                                                               |                | 100%              | \$0.00                     |
|                                         | DA2PP Vaccination - 1 of 3             |                                                                        | V521                     |                 | •                 |                                                                   |                | 100%              | \$0.00                     |
|                                         | DA2PP Vaccination - 2 of 3             |                                                                        | V522                     |                 | •                 |                                                                   |                | 100%              | \$0.00                     |
|                                         | DA2PP Vaccination - Annual             |                                                                        | V520                     |                 | •                 |                                                                   |                | 100%              | \$0.00                     |
|                                         | ▲ Exams                                |                                                                        |                          |                 | -                 | 0 / 5                                                             |                | 100%              | \$0.00                     |
|                                         | Exam - Avian                           |                                                                        | E302                     |                 | •                 |                                                                   |                | 100%              | \$0.00                     |
| Recent Clients                          | Exam - Inpatient                       |                                                                        | E306                     |                 | <b>(</b>          |                                                                   |                | 100%              | \$0.00 -                   |
| Q Recent Patients                       | Benefits                               |                                                                        | Future App               | ointments       |                   |                                                                   |                |                   |                            |
| Current Invoices                        | Product Category                       | Discount %                                                             | Day of Week              | Start Date/Time | End Date/Time     | Resource Name                                                     | Notes          | Status            | Visit Reasons              |
| Today's Reservations                    |                                        |                                                                        | Monday                   | 5/23/2022 9:00  | 5/23/2022 9:20    | Dr. Lisa Lanzo                                                    | Pudding, Labra | 1. Not Checked    | Allergies, Ear E           |
| 🕑 Today's Appointments                  |                                        |                                                                        | Thursday                 | 5/26/2022 10:0  | 5/26/2022 10:2    | Dr. Lisa Lanzo                                                    | Pudding, Labra | 1. Not Checked    | Exam - Minor,.             |
| Stables                                 |                                        |                                                                        |                          |                 |                   |                                                                   |                |                   |                            |
| Lo trainers                             |                                        |                                                                        |                          |                 |                   |                                                                   |                |                   | ,                          |
| •                                       | L                                      |                                                                        |                          |                 |                   | ~                                                                 |                |                   |                            |

- VCP Care Plans are displayed on the History tab of the Wellness Plans module and the Search Filter has been updated to include VCP Care Plans.
- The Desktop automatically refreshes and updates VCP Care Plans but they can be manually updated by pressing F5 or clicking on the Refresh button.
- Adding qualified products directly to invoices for patients with VCP Care Plans automatically adjusts the cost while the plan is active.
- Given a patient has a VCP plan about to expire, when the plan automatically renews, Impromed can receive those updates and reflect the plan details correctly.
- If a patient has a VCP plan, when the plan has updates to the sub-service codes, Impromed receives those updates and reflects the plan details correctly.

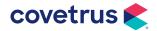

#### **Lab Integrations**

With the new Lab Integrations module, we are able to provide an improved view with added functionality which includes:

- A search/filter panel on the Requests tab to make viewing requests easier to manage.
- On the Import Results tab, the length of time the code looks for results and links them to the proper request has been extended from 7 days up to 15 days after the request is created.
- A setting in Lab Integrations, when selected, will create a system generated message to the provider when a lab has been imported using the Message Center. Configuration Required.

## **OAuth2 Authentication for Email**

Google<sup>®</sup> and Microsoft<sup>®</sup> app passwords may be required for email to work with any existing authentication.

To use more secure authentication methods like OAuth2 for Google and Microsoft, select OAuth2 within Email Settings. This will disable the User Name and Password.

With OAuth2 selected for Authentication, operators will need to log into their email account using a web browser and when prompted, allow Impromed to send emails on their behalf. Once the operator grants access to their account, the prompt will not display again until the token provided expires.

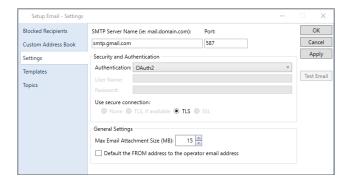

| Sign in with Google                                            |                         |
|----------------------------------------------------------------|-------------------------|
| E                                                              |                         |
| ImproMed wants                                                 | s access to your        |
| Google /                                                       | Account                 |
| thisoldanimalh                                                 | ospital@gmail.com       |
| When you allow this acce<br>able to<br>Send email on your beh  |                         |
| Make sure you trust Impr                                       | oMed                    |
| You may be sharing sensitive i<br>can always see or remove acc |                         |
| Learn how Google helps you s                                   | hare data safely.       |
| See ImproMed's Privacy Polic                                   | y and Terms of Service. |
| Cancel                                                         | Continue                |
|                                                                |                         |

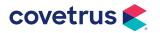

### **Referral Sources**

Finding referral sources has been enhanced with the Find Referral Source window. Users can search for existing referral sources or referring clients and the order by reflects the various options they can search on.

#### **Additional Updates:**

- Search and Sorts: Operators can now choose to find a referral source by Company Name.
- **Referral Reports**: The referral reports have been updated to include the Company Name as a sort option.

### **Coming Soon! Easy Update**

Keep Impromed updated without having to do it yourself! Impromed has created Easy Update allowing the update to be scheduled and then run at the scheduled time without requiring staff to be present.

- Administrators review and schedule the available updates during a time best suited for your business.
- Impromed does all the hard work of running a backup, updating the database, uninstalling and reinstalling the software on all workstations, and more.
- Set security for the users you want to schedule updates.

#### Submit Feedback

We want to hear from you! Impromed now has Feedback available to submit program improvements and vote on peer suggestions, while being kept apprised of the status of your suggestions.

| 🔗 🖉 🤹 🖉 🕫 🖉 🖉 🖉                                                 | m/dd/yyyy                                                                                                    |               | -                        |                |
|-----------------------------------------------------------------|----------------------------------------------------------------------------------------------------|---------------|--------------------------|----------------|
| Home Invoicing Customers Medical Records Scheduling Communicati | ions Business Tools Help                                                                                                    | Group Chat    | Type module name t       | o launch 🛛 🥑 🄇 |
| S7 AN Client Quick Search P                                     |                                                                                                    | Suck Operator | Desktop: Owner/OM Y      | <b>2</b>       |
| Charles Hughes #57 Find Maps Database Ready to conclude +       | ( Ser ( Ser |               | Lock: MO2655 Chat        | Submit         |
| Database                                                        | Notes Message                                                                                                    |               | Refresh<br>Login Contact | Feedback       |

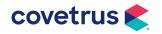

| Find Referral Source                              |                                                                     |           | - 🗆 ×         |
|---------------------------------------------------|---------------------------------------------------------------------|-----------|---------------|
| Find Referral Source<br>Clients  Referral Sources | Sort Referral Sources Results By<br>© Company Name O ID O Last Name |           | Search Cancel |
|                                                   |                                                                     |           |               |
| Company Name                                      | First Name                                                          | Last Name | Home Phone    |
| Referral ID Referral Source List                  |                                                                     |           | Select        |
|                                                   |                                                                     |           |               |
|                                                   |                                                                     |           |               |
|                                                   |                                                                     |           |               |

## **Accounts Receivable**

| 256854 | Performance for building statements has been improved.                                                                                                    |
|--------|----------------------------------------------------------------------------------------------------|
| 62108  | If there is a payment plan linked to a card on file and a payment is made, the payment pays off all other accounts receivable, including the invoice being concluded, before the payment plan linked to a card on file is paid or other payment plans not linked to cards on file. |

# Communications

| 214946 | Emails can be sent from the operator instead of using the address in Email Settings. |
|--------|--------------------------------------------------------------------------------------|
|--------|--------------------------------------------------------------------------------------|

## Database

| 245619             | Workflow has been improved when using the keyboard to update or add client/patient details.                                        |
|--------------------|----------------------------------------------------------------------------------------------------|
| 54997              | The client database module will let operators change the business location to the primary business the client normally attends.    |
| 221451 /<br>252708 | The ability to create/customize list values on the client and patient database module have been added for several fields.          |
| 252313             | The Preferred Communication Method field on the client database record, now includes Text Message (SMS) as a communication method. |

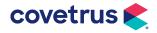

#### Invoices

| 205355 | When a user concludes an invoice and a product attachment processes or triggers to print the attachments (certificates, take home instructions, etc.) then a zip file is created and attached to the invoice email. |
|--------|----------------------------------------------------------------------------------------------------|
| 252715 | The Wellness Plan Report Card report will be included in the zip file when emailing all invoice attachments.                                                                                                    |

## **Medical Records**

| 197349 | When an operator opens Medical Records they will be able to add LINK objects to the |
|--------|-------------------------------------------------------------------------------------|
|        | client.                                                                             |

## **Message Center**

**281704** Message Center resources are sorted alphabetically within the groups.

### **Patient Processing**

| 261147 | Operators are able to make payments on selected invoices when using CareCredit for |
|--------|------------------------------------------------------------------------------------|
|        | payment method.                                                                    |

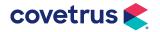

## **Accounts Receivable**

| 269029 | Canceled Wellness Plan balance will appear on statement.             |
|--------|----------------------------------------------------------------------|
| 269480 | Items added to a completed invoice will now appear on the statement. |

## Boarding

| 60049 | A warning message will appear if a boarding reservation date range will overlap blocked |
|-------|-----------------------------------------------------------------------------------------|
|       | days.                                                                                   |

## Dashboard

| 252714 | When a user has a client selected on the Desktop and they have Full Referral added to |
|--------|---------------------------------------------------------------------------------------|
|        | the Dashboard, when they view the Large Referral Source field, the company name is    |
|        | included.                                                                             |

## Database

| 183293 | A prompt to save changes will only appear when changes were made and need to be saved. |
|--------|----------------------------------------------------------------------------------------|
| 244381 | Negative product prices will reflect correctly in the YTD and Total fields.            |
| 287360 | All client and patient fields can be edited and saved without error.                   |

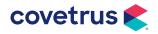

# Desktop

| 70092 | When clicking Maps, only one browser window opens. |  |
|-------|----------------------------------------------------|--|
|-------|----------------------------------------------------|--|

# EasyTime

| 47559  | If the default status type is marked as deleted, EasyTime cannot create appointments.                                           |
|--------|----------------------------------------------------------------------------------------------------|
| 46168  | The Summary tab will display when an appointment is created by double-clicking on a time slot.                                  |
| 48408  | Double-clicking on an appointment and changing the visit reason will move the patient to the correct location in Clinic Census. |
| 59100  | The views were updated to display the proper start and end times for the resource group.                                        |
| 228089 | Appointments for deceased patients are removed from future appointments if they are the only patient in the appointment.        |

# **Enhanced Reports**

| 273273 | The Active Messages report will not display messages for employees not selected.                                                                                                    |
|--------|----------------------------------------------------------------------------------------------------|
| 209293 | When a transaction correction is performed and the employee is changed on the product, the re-printing of the Enhanced Report will display the product item and employee correctly. |

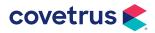

## **Estimates**

| 51526 | When using linked products to generate an estimate, the high price will be filled in even if the low quantity is zero. |
|-------|----------------------------------------------------------------------------------------------------|
|       |                                                                                                    |

### Invoices

| 271889 | The proper profit center is used for each employee when invoicing from Patient<br>Processing or Invoicing. If the employee doesn't have an assigned profit center, product<br>profit center is used. |
|--------|----------------------------------------------------------------------------------------------------|
| 247320 | The Message screen was corrected so it no longer minimizes after an item is added to the invoice via a product attachment.                                                                           |

## Reports

| 261582 | Errors corrected when printing various log reports.                                                                                                    |
|--------|----------------------------------------------------------------------------------------------------|
| 259778 | The California Controlled Substance Export, ASAP 2022 v4.1 - CA, has been created and can be found in Log Reports. This report is properly formatted and exports the data gathered to meet state requirements. |

# Security

| 51925 | When switching operators from a shared Desktop, security is reapplied within the |
|-------|----------------------------------------------------------------------------------|
|       | Inventory module.                                                                |

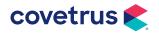